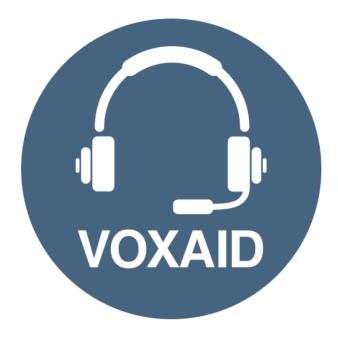

# VoxAid AT Edition Zotero Commands cheat sheet

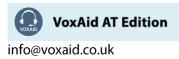

## **Table of Contents**

| Frequently used functions                                  | 3 |
|------------------------------------------------------------|---|
| Inserting and Editing Citations and Bibliography functions | 4 |
| Microsoft Word                                             | 5 |
| Microsoft Excel                                            | 5 |
| Microsoft PowerPoint                                       | 6 |
| Microsoft Publisher                                        | 6 |
| Office Notes:                                              | 6 |

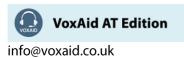

# VoxAid commands cheat sheet for Zotero 5

#### Notes:

It is useful to be aware of the default built-in Dragon commands to click a button or other items, show MouseGrid and the pressing of keyboard keys.

It is best practice to pause before and after dictating command phrases.

Where necessary, VoxAid commands can be trained to recognise your voice | Help is available from the support page on the VoxAid.co.uk website.

VoxAid command phrases include natural language variations to perform tasks.

#### **Frequently used functions**

| Command(s) you can say                                       | Description                                                             |
|--------------------------------------------------------------|-------------------------------------------------------------------------|
| open Zotero<br>launch Zotero                                 | Opens the Zotero application.                                           |
| show zotero                                                  |                                                                         |
| minimize Zotero<br>hide zotero                               | Minimizes the Zotero application.                                       |
| close zotero<br>exit zotero                                  | Closes the Zotero application.                                          |
| open the zotero style repository open zotero styles web site | Opens the browser at the Zotero Repository website.                     |
| switch to libraries pane<br>go to libraries pane             | Changes focus to the libraries pane.                                    |
| Move down                                                    | Selects the next option (unavailable in the item pane).                 |
| Move up                                                      | Selects the previous option (unavailable in the item pane).             |
| create new collection<br>new collection folder               | Opens the New Collection window, ready for you to name your collection. |
| create new item<br>new item                                  | Opens the Items menu.                                                   |
| create new note<br>new note                                  | Create a new note.                                                      |
| create new book item<br>add book item                        | Creates a new book item type.                                           |
| create new book section item<br>add book section item        | Creates a new book section item type.                                   |
| create new journal item<br>add journal item                  | Creates a new journal article item type.                                |
| create new newspaper article item<br>add newspaper article   | Creates a new newspaper article item type.                              |
| create new case item<br>add law case item                    | Creates a new case item type.                                           |
| create new web page item<br>add web page item                | Creates a new web page item type.                                       |
| move to next field                                           | Moves to the next field in the Item pane.                               |
| move to previous field                                       | Moves to the previous field in the Item pane.                           |

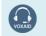

**VoxAid AT Edition** 

info@voxaid.co.uk

# Frequently used functions (cont'd)

| Command(s) you can say                                            | Description                                     |
|-------------------------------------------------------------------|-------------------------------------------------|
| copy citation                                                     | Copies the citation for the selected items.     |
| copy bibliography                                                 | Copies the bibliography for the selected items. |
| perform quick search<br>go to search field                        | Places the cursor into the search field.        |
| perform advanced search<br>open advanced search window            | Opens the Advanced Search window.               |
| open zotero preferences window<br>open preferences window         | Opens the Zotero Preferences window.            |
| create zotero timeline<br>create timeline<br>open timeline window | Opens the Zotero Timeline window.               |
| close timeline window<br>close timeline                           | Closes the Zotero Timeline window.              |

# Inserting and Editing Citations and Bibliography functions

| Command(s) you can say                                                                          | Description                                                                                                    |
|-------------------------------------------------------------------------------------------------|----------------------------------------------------------------------------------------------------|
| add edit citation<br>add zotero citation<br>add citation                                        | Opens the Add/Edit Citation window - Select the source to be cited.<br>If an existing citation is currently selected, it will be replaced.                                                                                                    |
| insert zotero citation<br>insert citation                                                       | Opens the Add/Edit Citation window - Select the source to be cited.<br>If an existing citation is currently selected, you will be prompted<br>(OK/Cancel) to replace the existing Zotero field.                                                                  |
| select source<br>Select this title                                                              | In the Add/Edit Citation window, inserts the selected source as a citation in MS Word.                                                                                                    |
| edit this citation<br>change this citation                                                      | Opens the Add/Edit Citation window - Select the alternative source to be cited.<br>An existing Zotero citation field must be selected.                                                                                                    |
| add edit bibliography<br>add zotero bibliography<br>add bibliography                            | Creates a Zotero Bibliography (from the cursor position) made up of<br>the Zotero citations within the document. If an existing Zotero<br>bibliography exists, the Edit Bibliography window is revealed.<br>There must be a Zotero citation within the document. |
| edit bibliography                                                                               | Opens the Edit Bibliography window<br>The document must contain an existing Zotero bibliography.                                                                                                    |
| insert zotero bibliography<br>insert bibliography<br>create a bibliography<br>create references | Creates a Zotero Bibliography (from the cursor position) made up<br>of the Zotero citations within the document.<br>Any other existing Zotero bibliography in the document will be<br>updated.                                                                   |
| refresh zotero<br>refresh bibliography<br>refresh references                                    | Updates all Zotero citations to reflect changes.                                                                                                    |
| unlink citations<br>unlink zotero citations<br>remove zotero codes                              | Removes all Zotero field codes and unlinks the Zotero library.                                                                                                    |
| open zotero document preferences<br>change zotero style                                         | Opens the Zotero – Document Preferences window.                                                                                                    |

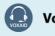

**VoxAid AT Edition** 

info@voxaid.co.uk

# VoxAid commands cheat sheet for MS Office

#### Notes:

It is useful to be aware of the default built-in Dragon commands to click a button or other items, show MouseGrid and the pressing of keyboard keys.

It is best practice to pause before and after dictating command phrases.

Where necessary, VoxAid commands can be trained to recognise your voice | Help is available from the support page on the VoxAid.co.uk website.

VoxAid command phrases include natural language variations to perform tasks.

#### **Microsoft Word**

| Command(s) you can say                             | Description                                                         |
|----------------------------------------------------|---------------------------------------------------------------------|
| highlight in <colour>1</colour>                    | Highlights the colour of the selected text in the specified colour. |
| highlight selected text $\langle colour \rangle^1$ | For example, say "highlight in red".                                |
| Remove the highlight<br>Clear the highlight        | Removes highlighting that has been applied.                         |
| extract highlighted text                           | Extract all highlighted text within a document and copies to a new  |
| export highlighted text                            | document.                                                           |
| autofit all tables<br>autofit tables to window     | Autofit to window all tables within the document.                   |
| extract all comments                               | Extracts all comments within a document and copies to a new         |
| extract comments to new document                   | document.                                                           |
| show line numbers<br>display line numbers          | Show line numbers.                                                  |
| hide line numbers<br>remove line numbers           | Hide line numbers.                                                  |
| turn split screen on                               | Turns on I off Split screen.                                        |
| turn split screen off                              | · ·                                                                 |
| split screen (x) percent                           | Split screen by a percentage amount. For example, say "split        |
|                                                    | screen 60 percent" (increments of 10).                              |

## **Microsoft Excel**

| Command(s) you can say                                                    | Description                                                                                                    |
|---------------------------------------------------------------------------|----------------------------------------------------------------------------------------------------|
| create a table of contents                                                | Creates a table of contents indexing all worksheets within the workbook.                                                         |
| copy worksheet to new workbook                                            | Copies the active worksheet to a new workbook.                                                                                   |
| create new workbook for each worksheet                                    | Creates an individual workbook for each of the worksheets within<br>the document. Saves the new workbooks on the user's desktop. |
| export chart to word                                                      | Exports the selected chart to an open Word document.                                                                             |
| export chart to powerpoint                                                | Exports the selected chart to an open PowerPoint document.                                                                       |
| export all charts to microsoft powerpoint export all charts to powerpoint | Exports all charts to an open PowerPoint document.                                                                               |

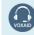

**VoxAid AT Edition** 

info@voxaid.co.uk

## Microsoft PowerPoint

| Command(s) you can say                                                 | Description                                                          |
|------------------------------------------------------------------------|----------------------------------------------------------------------|
| create a table of contents                                             | Creates a table of contents indexing all slides within the workbook. |
| export slide to new powerpoint file<br>export slides to new powerpoint | Exports all selected slides to a new PowerPoint file.                |
| export slide to microsoft word                                         | Exports the selected slide to an open Word document.                 |
| export all slides to microsoft word                                    | Exports all slides within the document to an open Word document.     |

### **Microsoft Publisher**

| Command(s) you can say                                                 | Description                                                                    |
|------------------------------------------------------------------------|--------------------------------------------------------------------------------|
| bring to front                                                         | Bring to front the selected object(s).                                         |
| bring forwards                                                         | Bring forwards the selected object(s).                                         |
| send to back                                                           | Send to back the selected object(s).                                           |
| send backwards                                                         | Send backwards the selected object(s).                                         |
| group objects                                                          | Group the selected objects.                                                    |
| ungroup objects                                                        | Ungroup the selected group of objects.                                         |
| center selected object                                                 | Center aligns the selected object.                                             |
| center page objects                                                    | Center aligns all objects on the active page.                                  |
| center all objects                                                     | Center aligns all objects throughout the document.                             |
| rotate left 45<br>rotate right 45<br>rotate left 90<br>rotate right 90 | Rotates the selected object. For example, say "rotate right 90".               |
| rotate 180<br>rotate 270                                               | Rotate object.                                                                 |
| rotate by                                                              | Rotate object by a specific amount. Dictate the amount into the pop up window. |

## Office Notes:

Dragon generic, menu, keyboard and mouse commands are available for use and should be used with these custom commands.

#### Footnote:

<sup>1</sup> Available colour options: automatic colour | black | blue | turquoise | bright green | pink | red | yellow | white | dark blue | teal | green | violet | dark red | dark yellow | grey | light grey

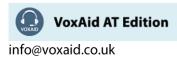